# **Electrical Surveyor Database User's Guide**

**Intuit**. QuickBase

IGIN RISK : OVerall Status

### Quickbase Log-in

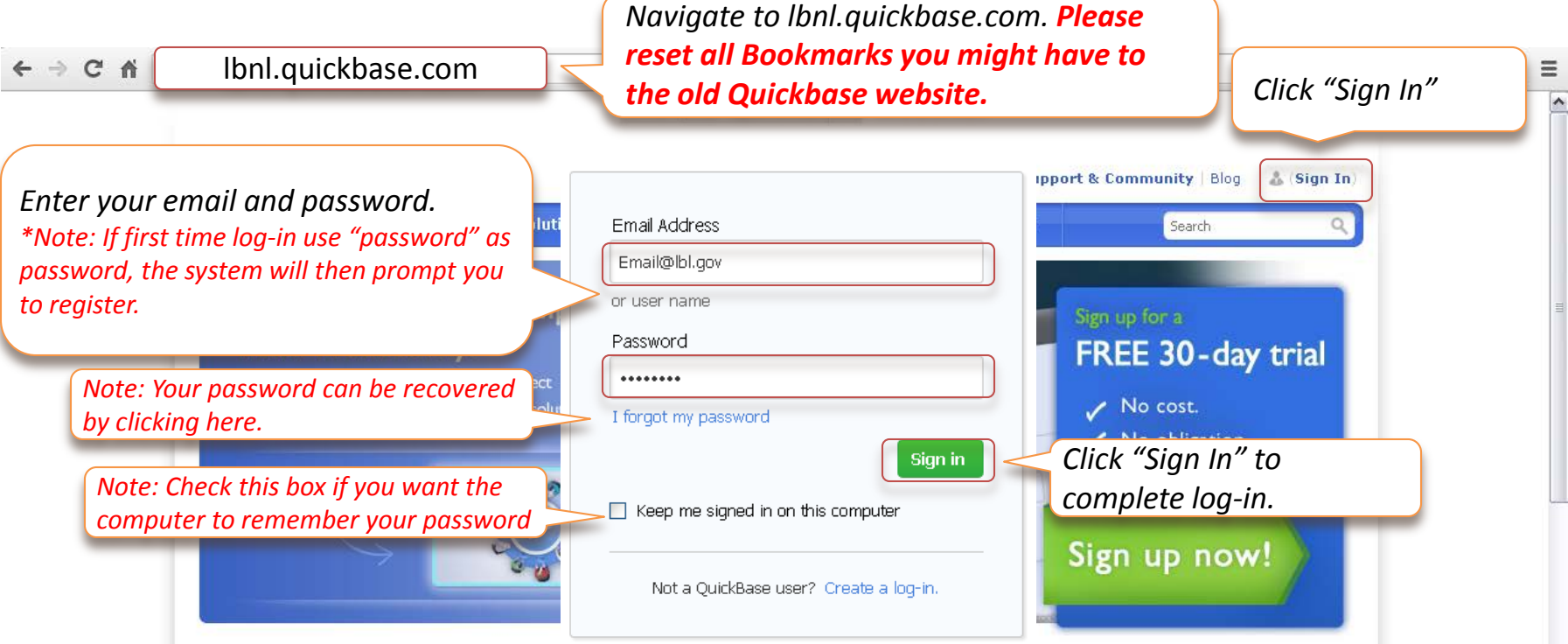

### Select Application

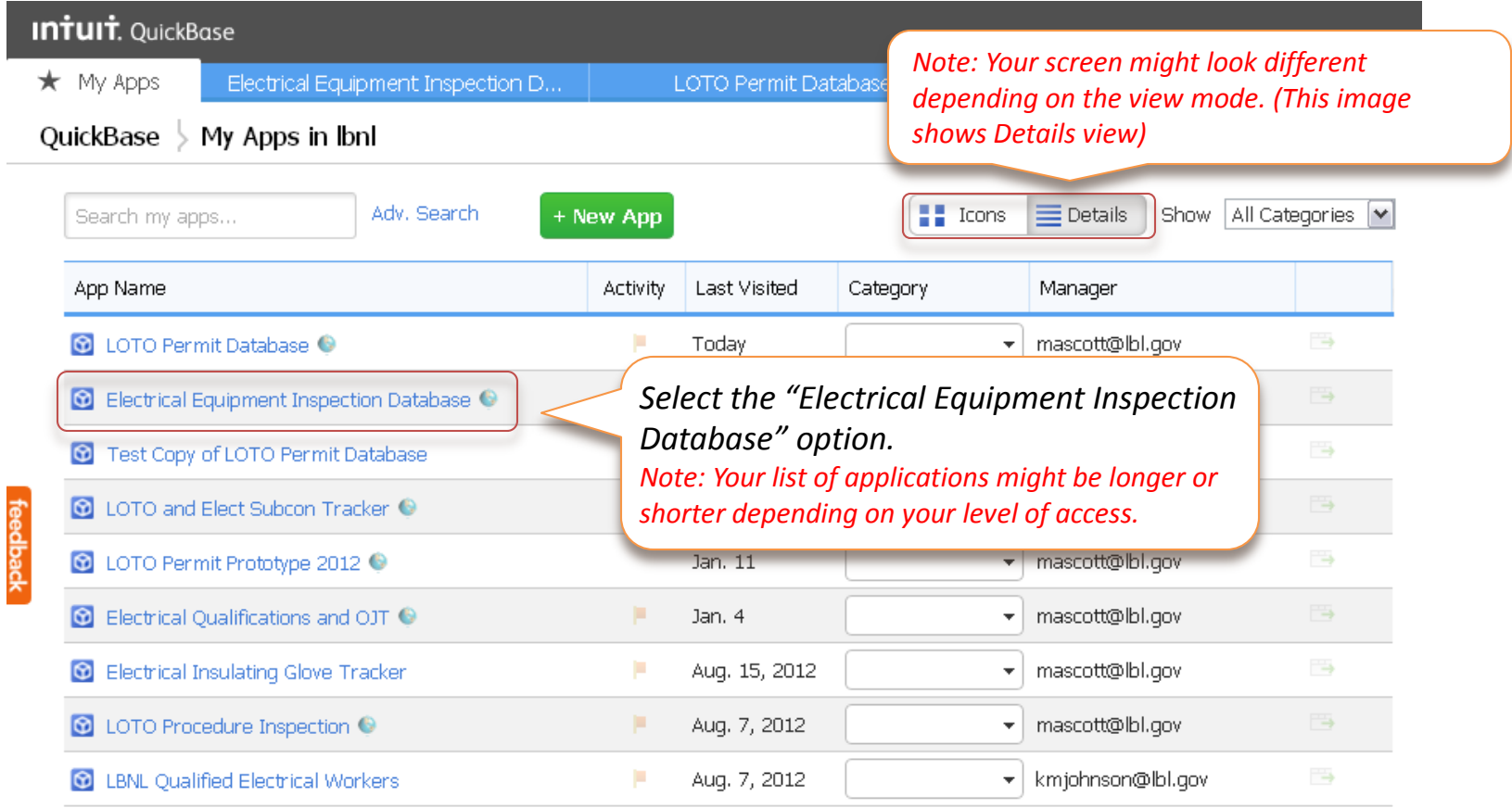

## Home Page (Dashboard)

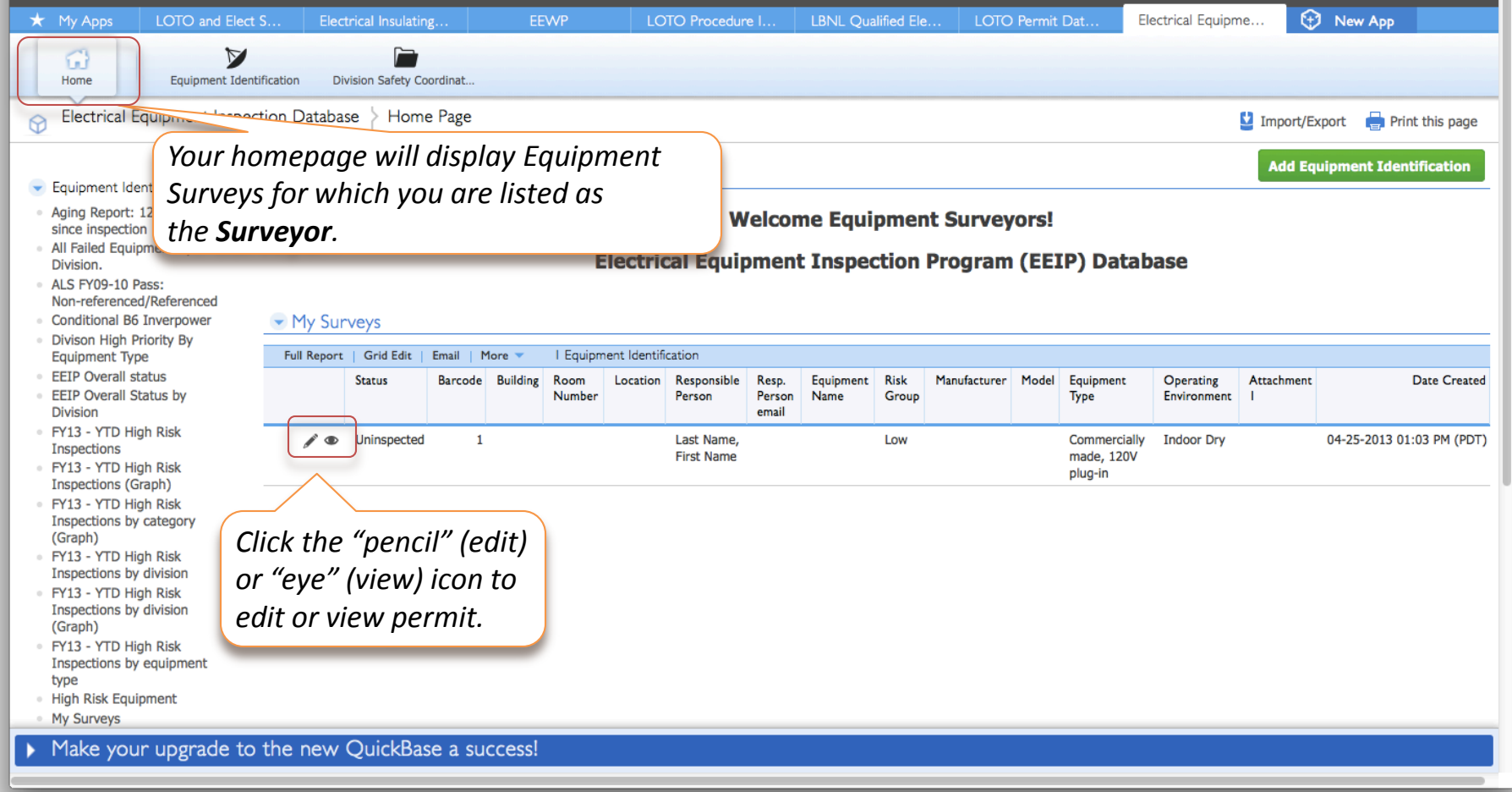

#### Creating a new Survey

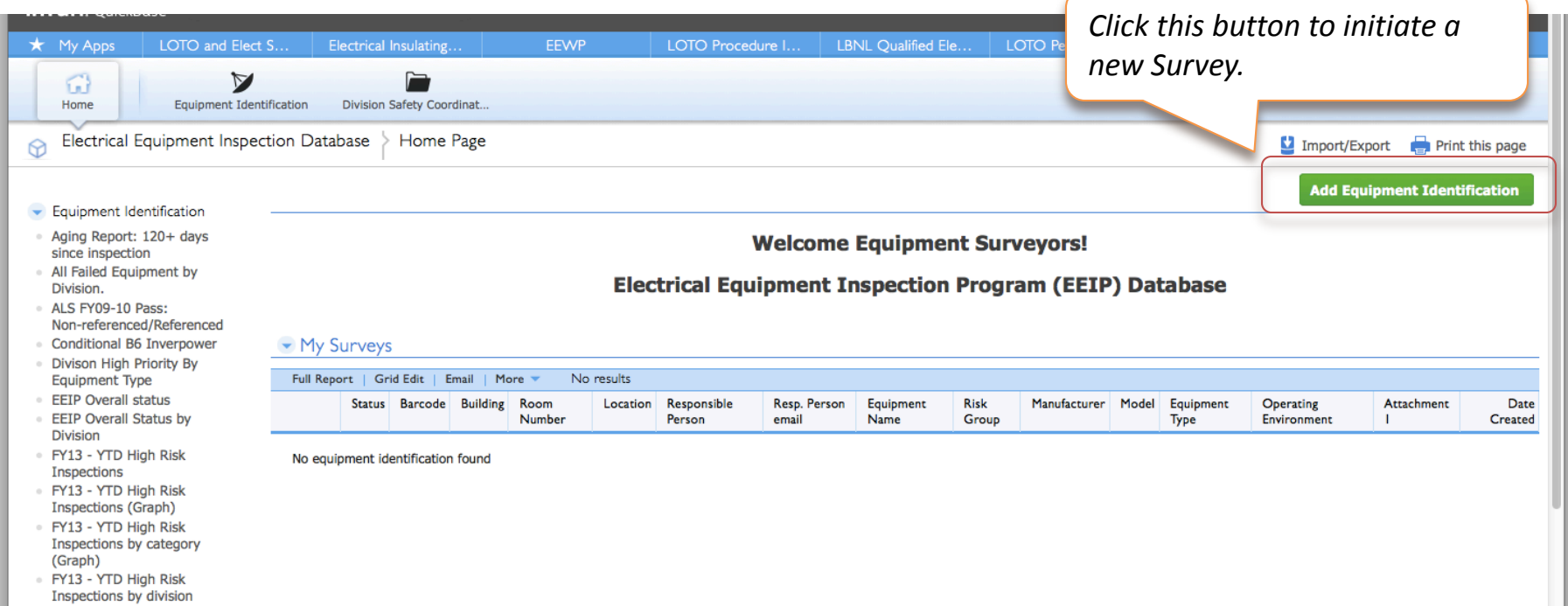

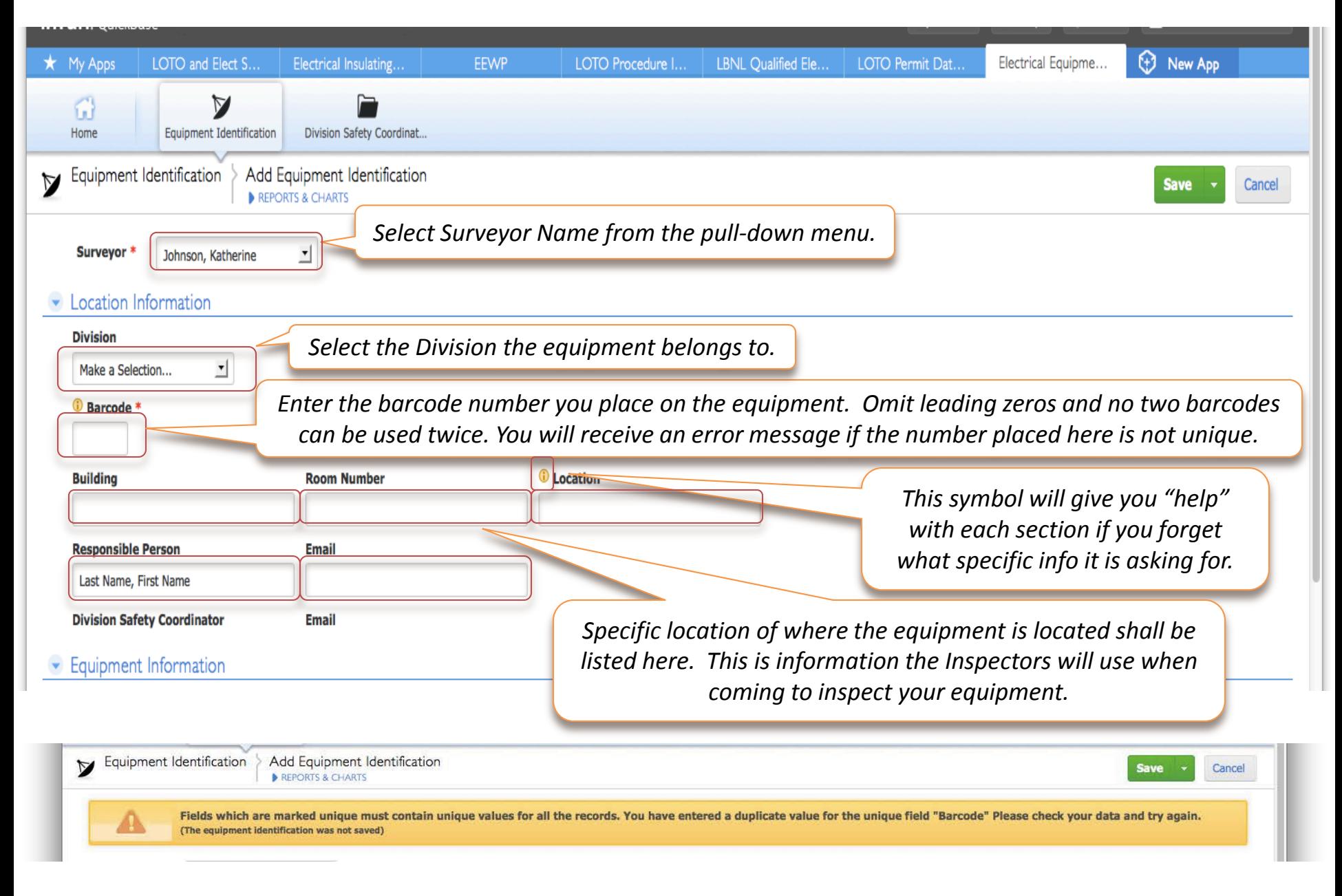

**Save** Cancel *Scroll up to the Enter as much information from top of the page.*Click "Save" to submit *the equipment as you can.* your application or Click "Cancel" to abort **Equipment Information** *Commercially made, 120V plug-in Commercially made, 208V* **Equipment Name Manufacturer** Model **Serial No. (Optional)** *Other commercially made equip. LBNL made* Equipment Type \* *Other custom made Powered rack Indicate the the operating*  Commercially made, 120V plug-in  $\mathbf{r}$ *Powered bench environment of the equipment System/Assembly* **Operating Environment \*** *(i.e.. indoor, outdoor, etc.)* 회 **Indoor Drv** *Other similar markings* Other equipment markings \* *If the equipment has a marking, but it is NOT a listed NRTL Unmarked marking (i.e., CE, Non-approved CSA or UL), this pull down box System Assembly/Multiple Equipment* **Risk Group \*** *should indicate that and the unacceptable label shall be*  ┚ *described in the comments box.* **Comments** *-* 120 VAC equipment built to CE, CSA or similar *Explain any concerns you might have about the equipment, any special*  foreign standard *characteristics about the equipment, list the equipment type and any non NRTL*  - Any CSA Equipment identical to equipment *markings it might have on it.* already inspected (same make & model). **Attachments** ٠ - Equipment from *You can add up to 8*  designated trusted \*\*Please limit file size <300KB. manufacturers *attachments* **Attachment 1** Add Another Attachment Browse... *Medium:* >208 VAC *Attach the medium resolution picture*  equipment built to CE or *of the front and back of the equipment*  similar foreign standard *that you took in the field. High: All other equipment not low or medium.*

*CE*

*Low:* 

# Copying Existing Entries

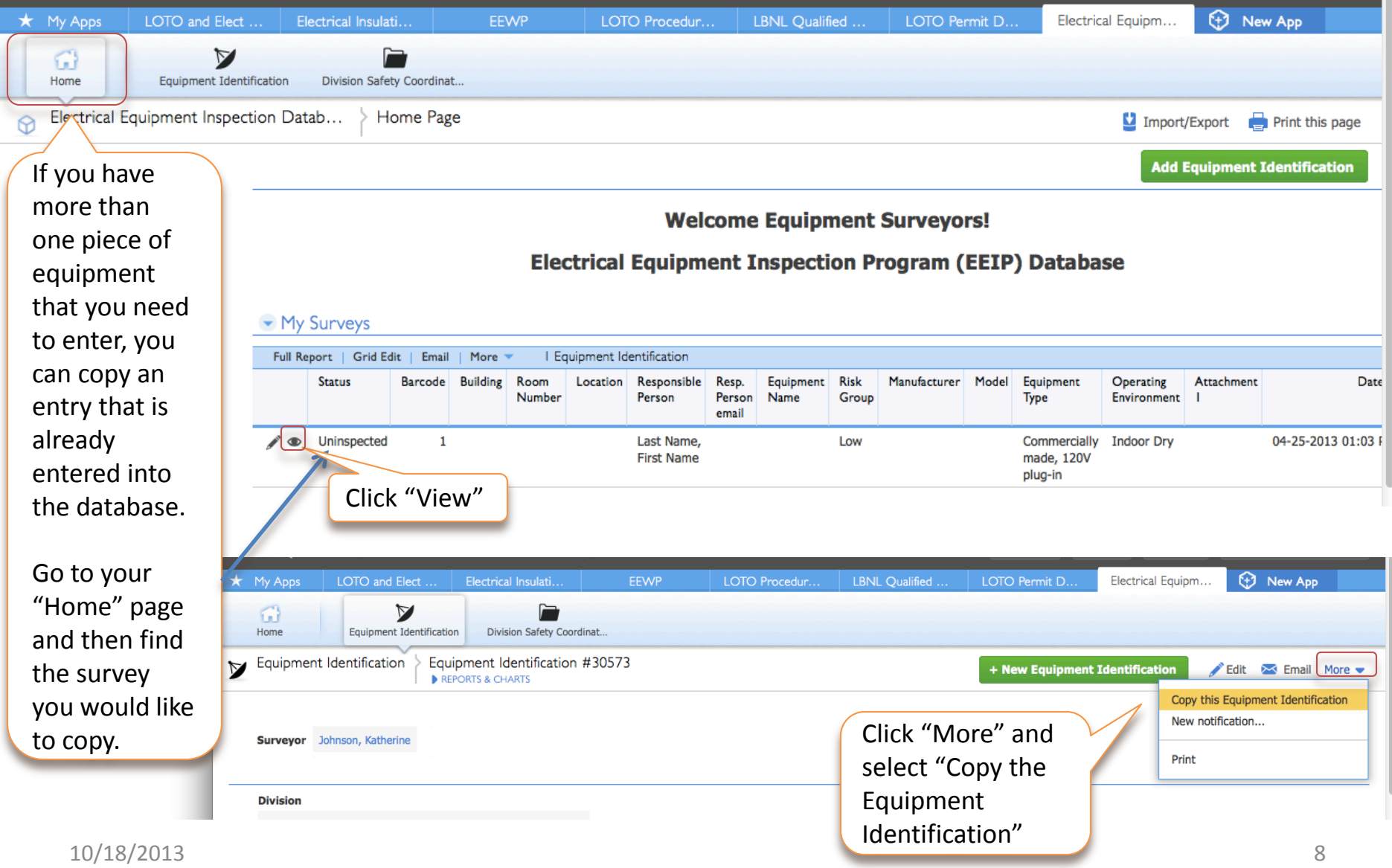

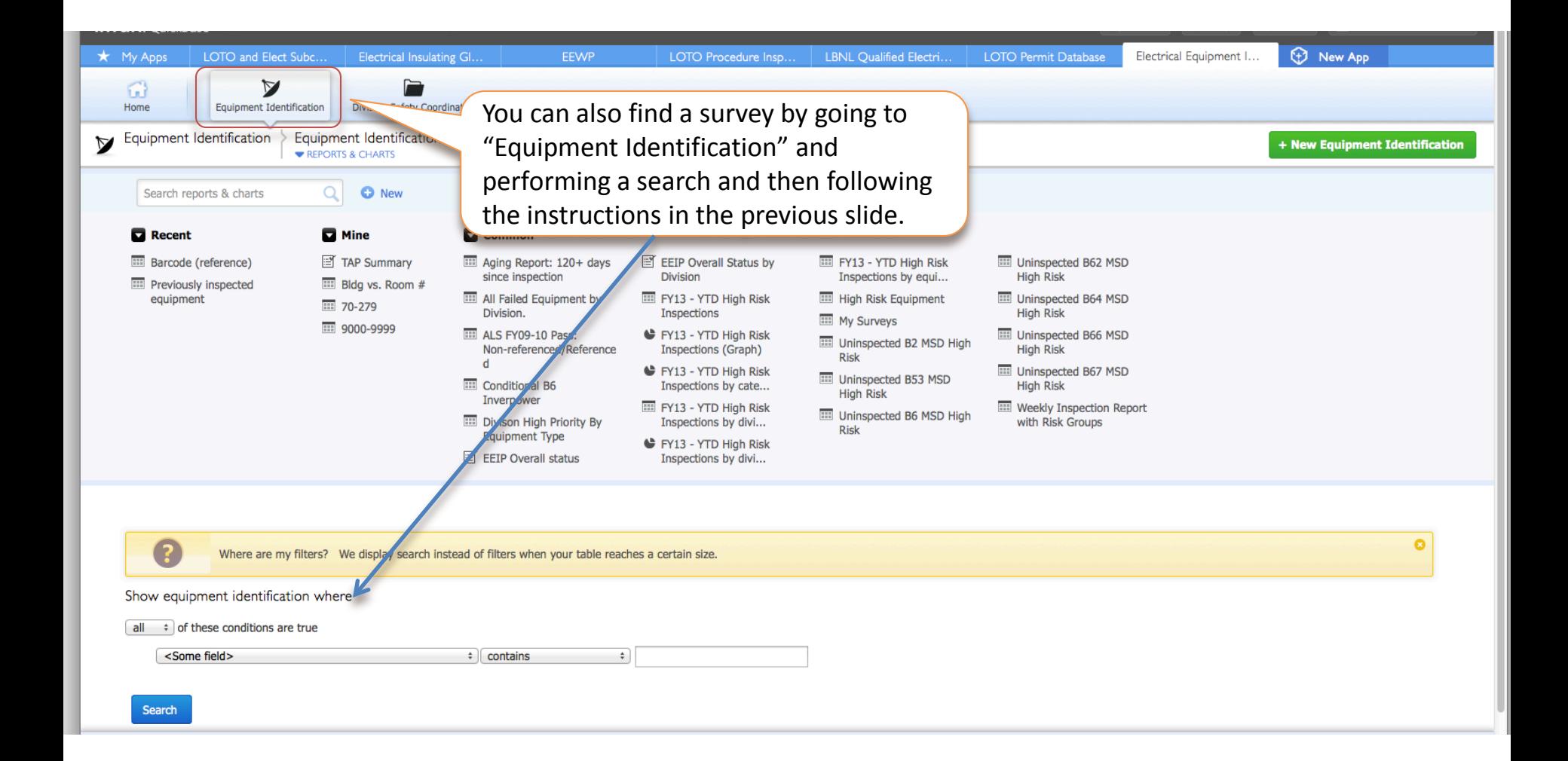

#### What happens after you hit "save"?

- Information you entered is saved in the database until an Inspector can be scheduled to come and inspect your equipment.
- The Inspector will be scheduled by someone in EHSS.

You can check on the status of your equipment by going to your "Home" dashboard and checking the status of your surveys.

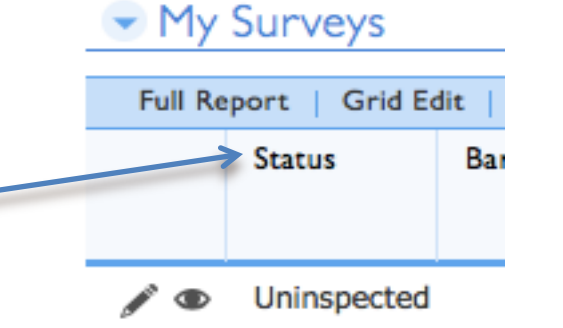

Or, you can go the "Equipment Identification Home" and perform a search for a particular piece of equipment.

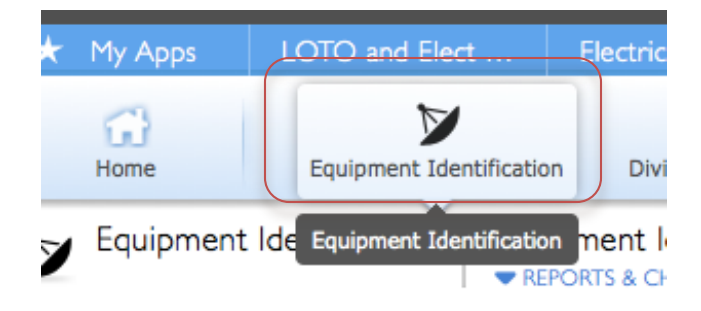

### Questions, Comments or Concerns

- Please contact Katherine Johnson with any questions you have:
	- [KMJohnson@lbl.gov](mailto:KMJohnson@lbl.gov)
	- 1-510-486-4933 (office)
	- 1-510-332-9939 (cell)